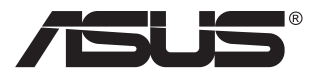

# **VG27AH ЖК-монитор**

# **Руководство пользователя**

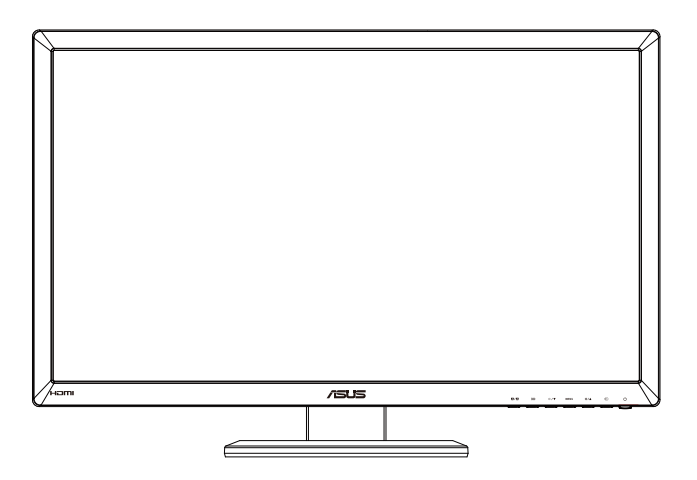

# **Содержание**

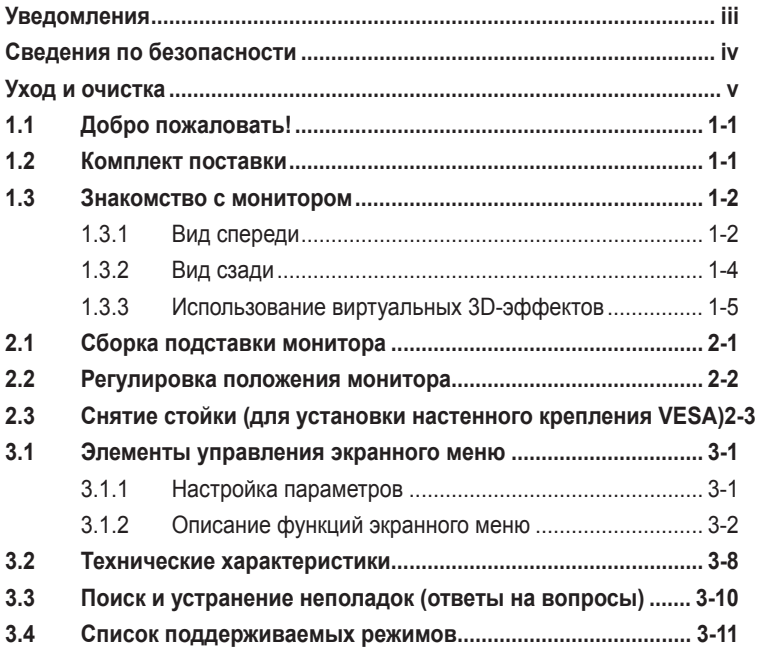

#### © ASUSTeK COMPUTER INC., 2012 г. Все права защищены.

Категорически запрещается воспроизводить, передавать, переписывать, сохранять в системе поиска информации или переводить на какой-либо язык в любой форме и любыми способами, за исключением случаев резервного копирования покупателем монитора, данное руководство или его отдельные главы, включая содержащуюся в нем информацию об устройствах и программном обеспечении, без письменного разрешения компании ASUSTeK COMPUTER INC. ("ASUS").

Гарантийные обязательства и право на обслуживание перестают действовать в случае: (1) ремонта, модификации или изменения устройства без письменного разрешения компании ASUS или (2) уничтожения или отсутствия серийного номера.

КОМПАНИЯ ASUS ПРЕДОСТАВЛЯЕТ ДАННОЕ РУКОВОДСТВО В ФОРМАТЕ "КАК ЕСТЬ" БЕЗ ПРЕДОСТАВЛЕНИЯ ЛЮБОГО РОДА ГАРАНТИЙ, ПРЯМЫХ ИЛИ ПОДРАЗУМЕВАЕМЫХ, ВКЛЮЧАЯ БЕЗ ОГРАНИЧЕНИЯ ПОДРАЗУМЕВАЕМЫЕ ГАРАНТИИ ИЛИ ПРИГОДНОСТЬ ДЛЯ КОНКРЕТНОГО НАЗНАЧЕНИЯ. КОМПАНИЯ ASUS, ЕЕ ДИРЕКТОРА, ДОЛЖНОСТНЫЕ ЛИЦА, СОТРУДНИКИ ИЛИ ПРЕДСТАВИТЕЛИ НИ ПРИ КАКИХ ОБСТОЯТЕЛЬСТВАХ НЕ НЕСУТ ОТВЕТСТВЕННОСТИ ЗА ЛЮБОГО РОДА ПРЯМЫЕ ИЛИ КОСВЕННЫЕ, ПОБОЧНЫЕ ИЛИ ПОСЛЕДУЮЩИЕ УБЫТКИ (ВКЛЮЧАЯ УБЫТКИ В ВИДЕ УПУЩЕННОЙ ВЫГОДЫ, УБЫТКИ ДЛЯ БИЗНЕСА, ПОТЕРИ ДАННЫХ, ПРИОСТАНОВЛЕНИЯ РАБОТЫ ПРЕДПРИЯТИЯ И ПР.), ДАЖЕ ЕСЛИ КОМПАНИЯ ASUS БЫЛА ОСВЕДОМЛЕНА О ВОЗМОЖНОСТИ ВОЗНИКНОВЕНИЯ ТАКИХ УБЫТКОВ В РЕЗУЛЬТАТЕ КАКОГО-ЛИБО ДЕФЕКТА ИЛИ ОШИБКИ В ДАННОМ РУКОВОДСТВЕ ИЛИ УСТРОЙСТВЕ.

ТЕХНИЧЕСКИЕ ХАРАКТЕРИСТИКИ И СВЕДЕНИЯ, СОДЕРЖАЩИЕСЯ В ДАННОМ РУКОВОДСТВЕ, ПРЕДОСТАВЛЯЮТСЯ ИСКЛЮЧИТЕЛЬНО ДЛЯ ОЗНАКОМЛЕНИЯ, ПОДЛЕЖАТ ИЗМЕНЕНИЮ ... Едестной политикать и недолжны толковаться как обязательства компании asus. КОМПАНИЯ ASUS НЕ НЕСЕТ НИКАКОЙ ОТВЕТСТВЕННОСТИ ИЛИ ОБЯЗАТЕЛЬСТВА ЗА ЛЮБОГО РОДА ОШИБКИ ИЛИ НЕТОЧНОСТИ, КОТОРЫЕ МОГУТ ПРИСУТСТВОВАТЬ В ДАННОМ РУКОВОДСТВЕ, ВКЛЮЧАЯ СОДЕРЖАЩУЮСЯ В НЕМ ИНФОРМАЦИЮ ОБ УСТРОЙСТВАХ И ПРОГРАММНОМ ОБЕСПЕЧЕНИИ.

Наименования устройств и названия компаний, упоминающиеся в данном руководстве, могут являться зарегистрированными торговыми марками или объектами авторского права соответствующих компаний и используются исключительно для идентификации или пояснений, а также для выгоды владельцев, без намерения нарушить их права.

# <span id="page-2-0"></span>**Уведомления**

## **Уведомления о соответствии стандартам Федеральной комиссии по связи США (FCC)**

Это устройство соответствует требованиям части 15 правил FCC. При использовании устройства должны быть соблюдены следующие два условия:

- данное устройство не создает вредные помехи и
- Данное устройство должно выдерживать внешние помехи, включая такие, которые могут нарушить нормальную работу устройства.

Это устройство было протестировано и признано соответствующим требованиям к устройствам класса В (Class B) в соответствии с Частью 15 требований FCC. Эти ограничения разработаны для обеспечения достаточной защиты от вредных помех в бытовых условиях. Данное оборудование генерирует, использует и может распространять электромагнитные волны и при нарушении инструкций производителя по установке или эксплуатации может создавать помехи для радиосвязи Даже при соблюдении инструкций по установке нет гарантируется отсутствие помех в каком-то определенном случае. Если данное устройство вызывает помехи при приеме радио- и телевизионных сигналов, что можно проверить, выключив и включив устройство, пользователю рекомендуется попытаться устранить помехи с помощью приведенных ниже мер:

- изменить ориентацию или перенести в другое место приемную антенну;
- увеличить расстояние между приемником и устройством;
- подключить оборудование и приемник в сетевые розетки разных цепей;
- обратиться за помощью к продавцу или опытному специалисту по теле- и радиотехнике.

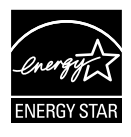

Являясь партнером альянса Energy Star®, наша компания установила, что это устройство соответствует рекомендациям Energy Star® по энергосбережению.

#### **Заявление о соответствии стандартам Канадского департамента по коммуникациям**

Данное цифровое устройство не превышает пределов для цифровых устройств класса B по радиошумовым помехам, установленных Положениями по радиоинтерференции Канадского департамента по коммуникациям.

Это цифровое устройство класса B соответствует канадскому стандарту ICES-003.

# <span id="page-3-0"></span>**Сведения по безопасности**

- Перед подключением монитора внимательно ознакомьтесь со всей входящей в комплект документацией.
- Не подвергайте устройство воздействию дождя или влаги во избежание возникновения пожара или поражения электрическим током.
- Не открывайте корпус монитора. Детали внутри корпуса монитора находятся под высоким напряжением, воздействие которого может привести к серьезным травмам.
- При повреждении блока питания не пытайтесь отремонтировать его самостоятельно. Обратитесь к квалифицированному специалисту по ремонту или к продавцу.
- Перед использованием устройства убедитесь в правильном подключении всех кабелей и в том, что шнуры питания не повреждены. Если какие-либо компоненты повреждены, немедленно свяжитесь с продавцом.
- Щели и отверстия на обратной стороне корпуса предназначены для вентиляции. Не блокируйте эти отверстия. Не размещайте это устройство рядом или над батареей или другим источником тепла при отсутствии надлежащей вентиляции.
- Это устройство необходимо эксплуатировать при параметрах электропитания, указанных на этикетке. Если характеристики электросети неизвестны, проконсультируйтесь с продавцом или местной компанией-поставщиком электроэнергии.
- Используйте вилку шнура питания, соответствующую местным стандартам.
- Не перегружайте разветвители и удлинители кабеля питания. Перегрузка может привести к возгоранию или поражению электрическим током.
- Избегайте воздействия на устройства пыли, влажности и чрезмерно высокой или низкой температуры. Не размещайте монитор в местах, где он может намокнуть. Разместите монитор на ровной устойчивой поверхности.
- Отключайте устройство во время грозы и в случаях, когда оно не используется длительное время. Это предотвратит повреждение монитора при перепадах напряжения.
- Не допускайте попадания предметов и жидкостей в отверстия на корпусе монитора.
- Для получения оптимальных характеристик монитор следует использовать только с компьютерами, соответствующими стандарту UL с маркировкой на корпусе ~100-240 В.
- При наличии технических проблем с монитором обратитесь к квалифицированному специалисту по ремонту или к продавцу.
- Штепсельная розетка должна быть легкодоступной и доходиться рядом с оборудованием.

# <span id="page-4-0"></span>**Уход и очистка**

- Перед поднятием и перемещением монитора рекомендуется отключить кабели и шнур питания. При поднятии монитора следуйте рекомендациям. При поднятии или переноске удерживайте монитор за края. Не поднимайте монитор за подставку или шнур.
- Очистка. Выключите монитор и отсоедините кабель питания. Очистите поверхность монитора мягкой, не царапающей поверхность тканью. Устойчивое загрязнение можно удалить тканью, смоченной в мягком очистителе.
- Не используйте очистители, содержащие спирт или ацетон. Используйте средства для очистки ЖК-экранов. Никогда не распыляйте очиститель непосредственно на экран, он может попасть внутрь и вызвать поражение электротоком.

## **Следующие симптомы не являются признаком неисправности:**

- При первом включении экран может мерцать вследствие особенностей флуоресцентной подсветки. Для устранения мерцания выключите и вновь включите выключатель питания.
- Может наблюдаться неоднородность яркости экрана в зависимости от используемого фонового рисунка рабочего стола.
- При длительном отображении статического изображения после его смены может наблюдаться остаточное изображение. Этот эффект постепенно исчезнет; можно также выключить монитор на длительное время.
- Если экран темный, мигает или не показывает изображение, обратитесь к продавцу или в сервисный центр для ремонта. Не пытайтесь отремонтировать монитор самостоятельно!

## **Условные обозначения, используемые в этом руководстве**

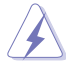

ПРЕДУПРЕЖДЕНИЕ. Сведения, предупреждающие получение травм при выполнении различных задач.

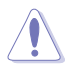

ВНИМАНИЕ. Сведения, предупреждающие повреждение оборудование при выполнении различных задач.

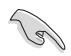

ВАЖНО. Инструкции, которым НЕОБХОДИМО следовать при выполнении различных задач.

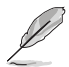

ПРИМЕЧАНИЕ. Советы и дополнительные сведения, помогающие выполнить задачу.

#### **Источники дополнительных сведений**

Дополнительные сведения и обновления ПО можно получить из следующих источников.

#### **1. Веб-сайты ASUS**

Веб-сайты ASUS содержат последние сведения об оборудовании и ПО ASUS. См. **<http://www.asus.com>**

#### **2. Дополнительная документация**

Комплект поставки может включать дополнительную документацию, предоставляемую продавцом. Эта документация не входит в стандартный комплект поставки.

# <span id="page-6-0"></span>**1.1 Добро пожаловать!**

Благодарим вас за приобретение ЖК-монитора  $\mathsf{ASUS}^\circledast$  !

Новейшая модель ЖК-монитора ASUS снабжена широким экраном с ярким, четким изображением и набором функций, повышающих удобство просмотра и использования монитора.

Благодаря этим возможностям обеспечивается удобство и прекрасное качество изображения на мониторе!

# **1.2 Комплект поставки**

Проверьте наличие в упаковке следующих принадлежностей:

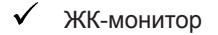

- Кабель питания
- $\checkmark$  Кабель VGA
- $\checkmark$  Кабель DVI
- Аудиокабель 3,5 мм
- $\checkmark$  3D очки с технологией FPR
- Краткое руководство
- $\checkmark$ Гарантийный талон

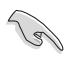

Если какой-либо компонент отсутствует или поврежден, немедленно обратитесь к продавцу.

# <span id="page-7-0"></span>**1.3 Знакомство с монитором**

## **1.3.1 Вид спереди**

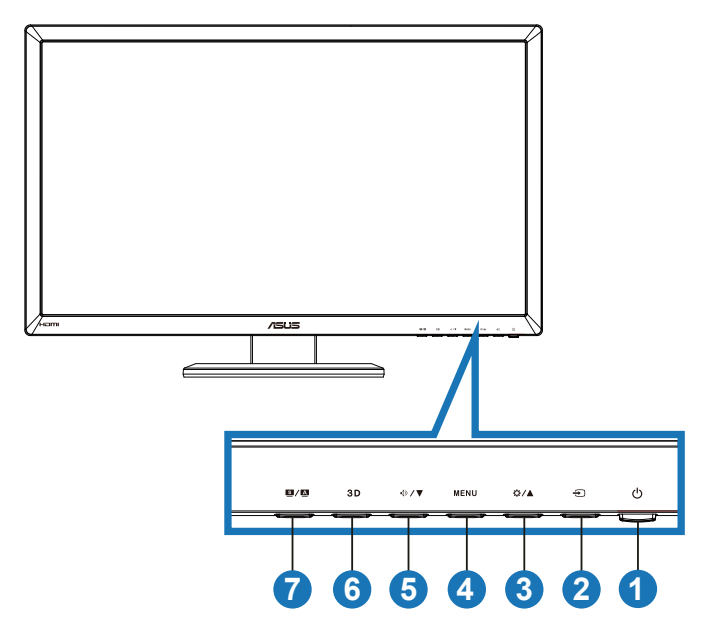

- 1. Кнопка питания/Индикатор питания  $\mathcal{O}$ .
	- Для включения или выключения монитора нажмите эту кнопку.
	- Описание цветов индикатора питания приведено в таблице ниже.

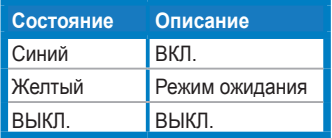

- 2. Кнопка выбора входа Э.
	- Данной кнопкой выбирается источник входного сигнала.
- 3. Кнопка $\mathbf{\alpha}/\mathbf{\Delta}$ .
	- Увеличение значения параметра выделенной функции или переход к предыдущей функции.
	- Изменение яркости
- $4.$  K<sub>HOUK</sub> MENU
	- Вход/выбор выделенной функции (значка) в экранном меню.
	- Выход из режима экранного меню.
- 5. Кнопка  $\sqrt{2}$ 
	- Уменьшение значения параметра выбранной функции или переход к следующим функциям.
	- Кроме того, эта кнопка служит для регулировки громкости.
- $6.$  Кнопка  $3D.$ 
	- Эта кнопка служит для включения/отключения функции "**из 2D в 3D**"для источников сигнала 2D.

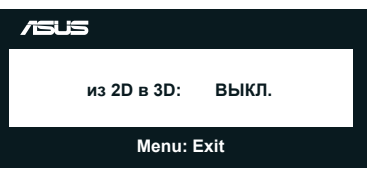

- 7 Кнопка  $\mathbf{S} / \mathbf{A}$ 
	- Используйте данную кнопку для переключения шести предустановленных режимов (**Пейзажный режим**, **Стандартный режим**, **Театральный режим**, **Игровой режим**, **Ночной режим** и **sRGB**) с использованием технологии SPLENDID™ Video Intelligence.
	- Выход из экранного меню или возврат к предыдущему меню, если экранное меню активно.
	- Нажмите и удерживайте эту кнопку для автоматической настройки оптимального изображения, синхронизации и фазы (только для режима VGA).

## <span id="page-9-0"></span>**1.3.2 Вид сзади**

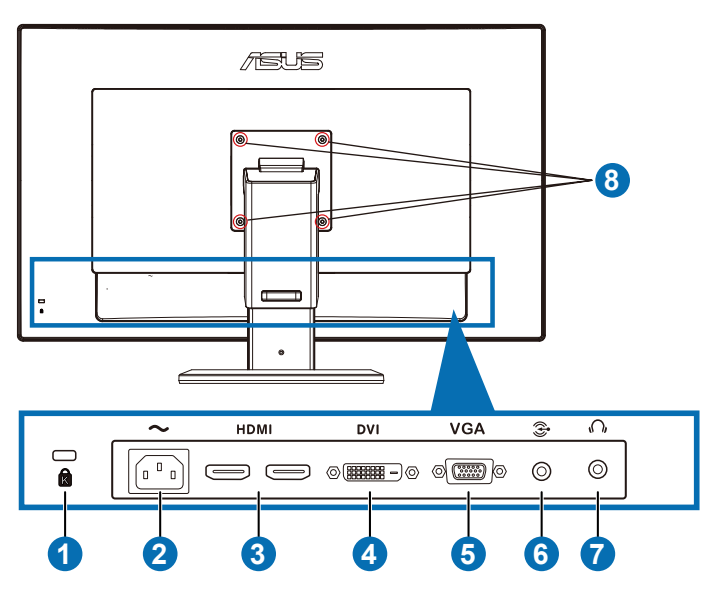

## **Разъемы на задней панели**

- 1. Гнездо замка Kensington.
- 2. Разъем кабеля питания переменного тока подключение кабеля питания.
- 3. Вход HDMI-IN: Разъем для подключения HDMI-совместимого устройства.

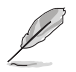

Поддержка 3D графической карты HDMI1.4; DVD-проигрывателя HDMI1.4 и Blu-ray 3D.

- 4. Разъем DVI: 24-контактный разъем для подключения цифрового сигнала DVI-D с ПК.
- 5. Разъем VGA: 15-контактный разъем для подключения к разъему VGA компьютера.
- 6. Вход аудио ПК: Разъем стерео 3,5 мм для подключения звукового сигнала с ПК.
- 7. Разъем для наушников: Разъем стерео 3,5 мм для подключения наушников.
- 8. Винтовые отверстия для настенного крепления VESA.

<span id="page-10-0"></span>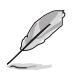

Функция "**из 2D в 3D**" поддерживается всеми входными разъемами. Технология "**Real 3D**" поддерживается только разъемом **HDMI-IN**.

## **1.3.3 Использование виртуальных 3D-эффектов**

Перед вами 3 D ЖК-монитор, который поддерживает стандарт HDMI 1.4 3D видеосигнала и создает эффект трехмерного изображения, благодаря функции преобразования сигнала 2D в 3D.

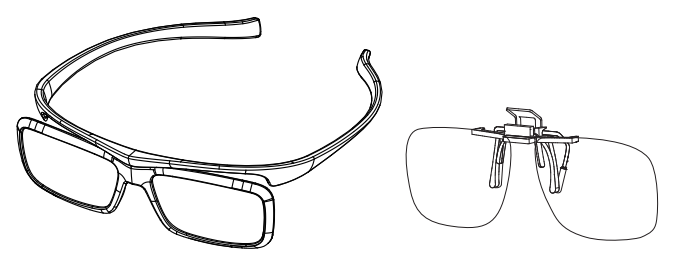

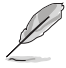

Форматы видео, поддерживаемые для воспроизведения с эффектами 3D для входа HDMI: "левый/правый ракурс по ширине в одном кадре стандартного разрешения" "левый/правый ракурс по высоте в одном кадре стандартного разрешения", и "левый/правый ракурс по высоте в одном кадре удвоенного разрешения". Список поддерживаемых таймингов см в разделе 3.4.

## **Подключение кабеля HDMI**

Подключите кабель HDMI к монитору и устройству, поддерживающему формат 3D. ЖК-монитор VG27AH позволяет просматривать 3D содержимое и наслаждаться трехмерным эффектом.

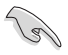

Для создания эффекта 3D убедитесь в том, что кабель HDMI надежно подключен к монитору и устройству, поддерживающему формат 3D.

# <span id="page-11-0"></span>**2.1 Сборка подставки монитора**

**Для сборки подставки монитора выполните следующие действия.**

- 1. Закрепите стойку на подставке.
- 2. Прикрепите стойку к подставке винтами. Винты легко закручиваются пальцами.
- 3. Извлеките из стойки фиксатор высоты.

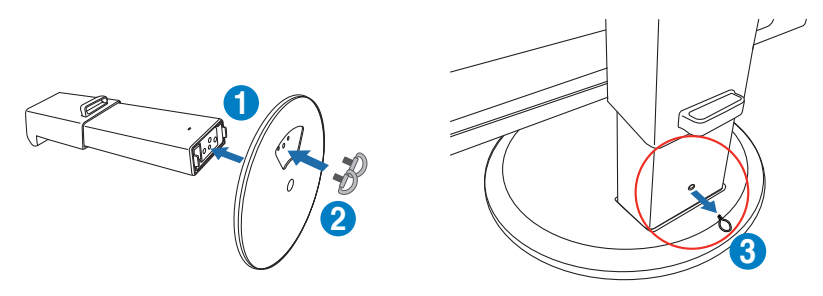

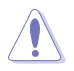

НИКОГДА не извлекайте фиксатор высоты ДО установки монитора в ВЕРТИКАЛЬНОЕ положение на ровной и чистой поверхности (на столе).

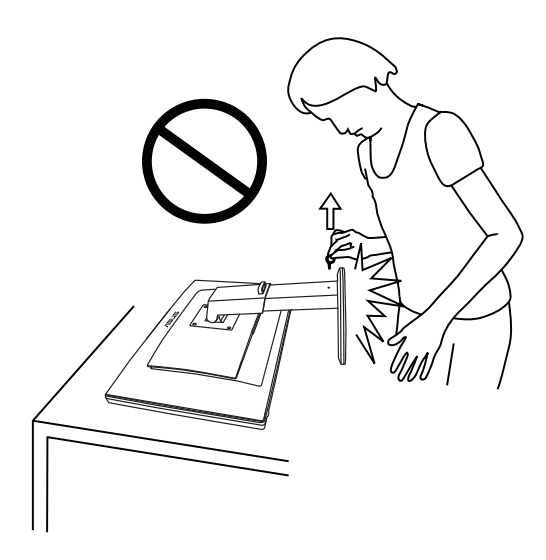

# <span id="page-12-0"></span>**2.2 Регулировка положения монитора**

- Для оптимального обзора установите монитор таким образом, чтобы видеть весь экран, затем установите угол, устраивающий вас больше всего.
- Удерживайте подставку при изменении угла наклона монитора, чтобы не опрокинуть его.
- Диапазон изменения наклона от -5˚ до +15˚, поворот слеванаправо 150˚, высоту монитора установите примерно 100 мм.

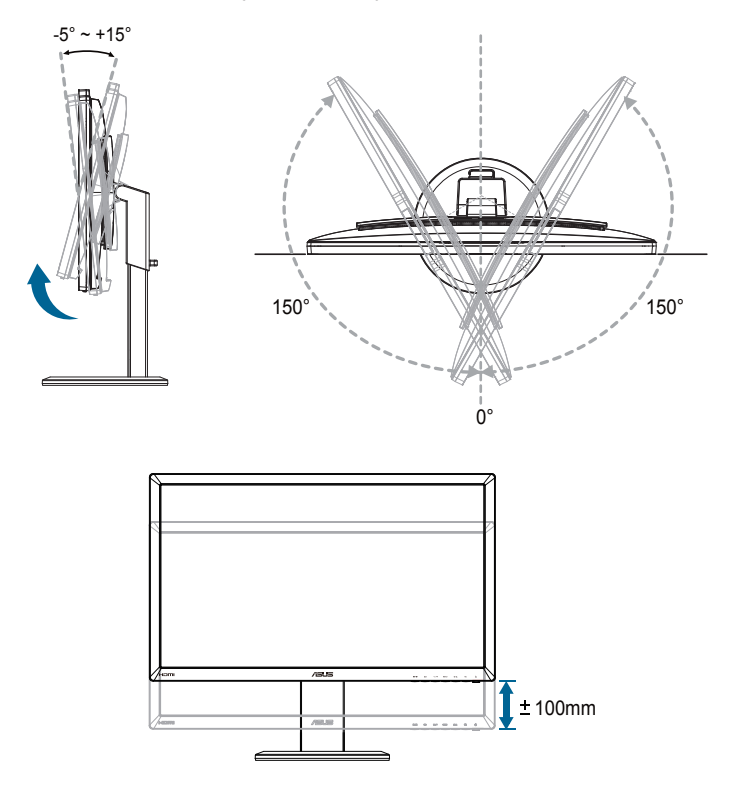

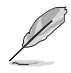

При регулировке угла просмотра монитор может слегка раскачиваться.

# <span id="page-13-0"></span>**2.3 Снятие стойки (для установки настенного крепления VESA)**

Стойка монитора снимается при использовании настенного крепления **VESA** 

## **Снятие стойки:**

- 1. Отключите шнур питания и кабели сигнала.
- 2. Опустите монитор на минимальную высоту и вставьте фиксатор высоты.
- 3. Осторожно уложите монитор экраном вниз на ровную и чистую поверхность (стол).
- 4. С помощью отвертки отверните четыре винта стойки (Рис. 1), а затем снимите стойку с монитора (Рис. 2).
	- Рекомендуется накрыть поверхность стола мягкой тканью, чтобы предотвратить повреждение экрана монитора.
		- При отворачивании винтов удерживайте стойку.

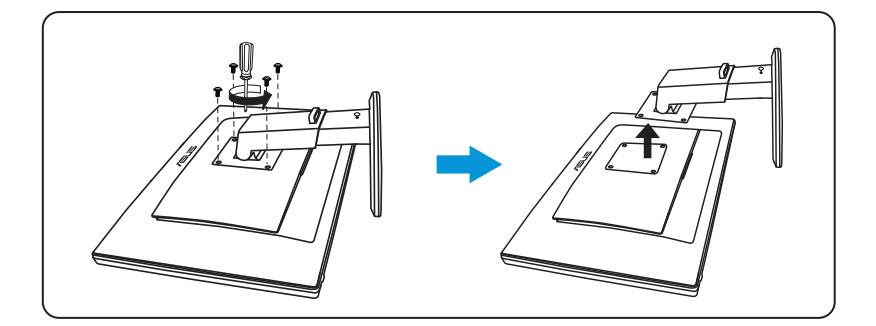

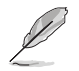

- Комплект настенного крепления VESA (100 x 100 мм) приобретается отдельно.
- Следует использовать только кронштейн для настенного крепления, соответствующий стандарту UL с минимальной весовой нагрузкой 28 кг (размер винтов: М4 x 12 мм).

# <span id="page-14-0"></span>**3.1 Элементы управления экранного меню**

## **3.1.1 Настройка параметров**

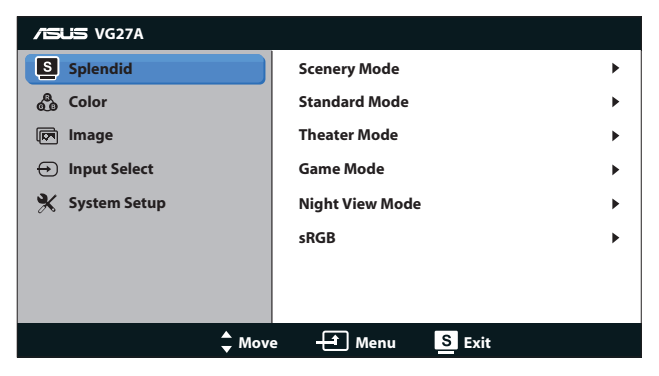

- 1. Нажмите кнопку [MENU] для отображения экранного меню.
- 2. Для перехода к нужным параметрам используйте кнопки  $\left[\mathbf{\ddot{\alpha}}/\mathbf{\triangle}\right]$ или [<| > / ). Для выделения и активации нужной функции нажмите кнопку [MENU]. Если у выбранной функции имеется подменю, снова используйте кнопки [☆/▲] и [√) / ▼] для перехода по пунктам подменю. Для выделения и активации нужной функции подменю нажмите кнопку [MENU].
- 3. Кнопками [<del>Ö</del>/▲] или [ $\Diamond$ ) / Памените параметры выбранной функции.
- 4. Для выхода из экранного меню нажмите на кнопку  $\boxed{\textbf{s}/\textbf{A}}$ . Повторите шаги 2 и 3 для настройки другого параметра.

## <span id="page-15-0"></span>**3.1.2 Описание функций экранного меню**

## **1. Splendid**

Данная функция включает шесть подфункций, которые можно выбрать по своему усмотрению. Для каждого режима имеется функция Reset (Сброс), позволяющая вернуться к исходным значениям.

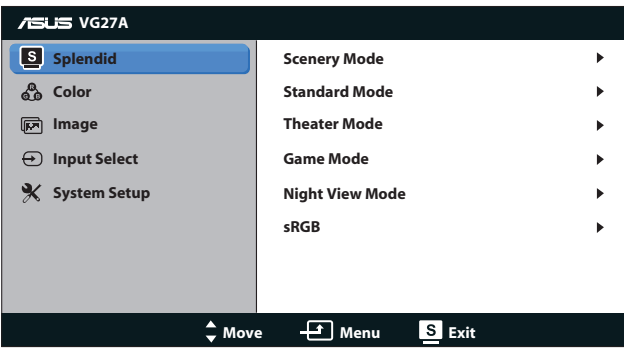

- **• Пейзажный режим**: лучший режим для фотографирования в декорациях с использованием SPLENDID™ Video Intelligence Technology.
- **• Стандартный режим**: лучший выбор для редактирования документов с использованием SPLENDID™ Video Intelligence Technology.
- **• Театральный режим**: лучший режим для просмотра фильмов с использованием SPLENDID™ Video Intelligence Technology.
- **• Игровой режим**: лучший режим для игровых приложений с использованием SPLENDID™ Video Intelligence Technology.
- **• Ночной режим**: лучший режим для игровых приложений с затемненными сценами или просмотра фильмов с затемненными сценами с использованием SPLENDID™ Video Intelligence Technology.
- **• Режим sRGB**. Совместимость с цветовой палитрой sRGB. Режим sRGB лучше всего подходит для редактирования документов.

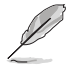

- В стандартном режиме параметры "Насыщенность" и "ASCR" пользователю недоступны.
- В других режима функция "sRGB" пользователю недоступна.

## **2. Цвет**

Меню настройки цветовых характеристик.

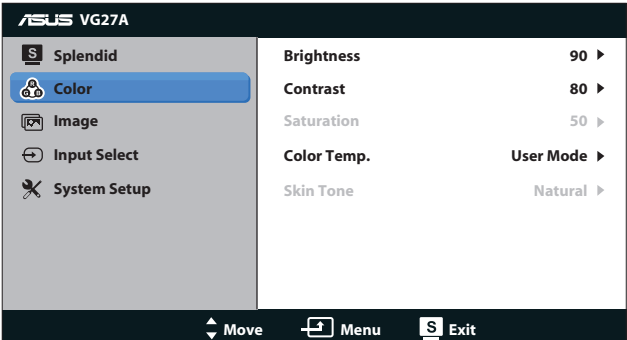

- **• Яркость**. Диапазон значений от **0** до **100**. Активировать данную функцию можно кнопкой  $\bigstar/\blacktriangle$ .
- **• Контрастность**. Диапазон значений от **0** до **100**.
- **• Насыщенность**. Диапазон значений от **0** до **100**.
- **• Цветoвой режим.**. Четыре цветовых режима: "**Хoлoдный**", "**Обычный**", "**Тeплый**" и "**Пользовательский**".

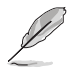

В режиме настройки цветовой температуры "Пользовательская" насыщенность цветов R (красный), G (зеленый) и B (синий) может быть установлена пользователем в диапазоне значений от 0 до 100.

**• Оттенок оболочки**. Три режима, включая "**Красноватый**", "**Естественный**" и "**Желтоватый**".

#### **3. Изображ.**

Меню настройки параметров изображения.

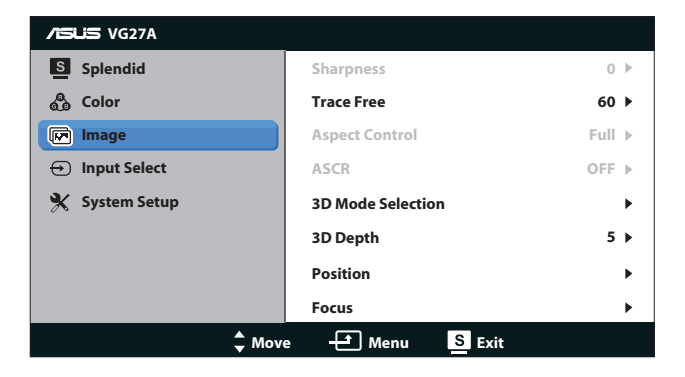

- **• Резкость**. Настройка резкости изображения. Диапазон значений от **0** до **100**.
- **• Trace Free**. Уменьшение времени отклика. Диапазон значений от **0** до **100**.
- **• Формат экрана**. Выбор формата изображения "**4:3**", "**Полный экран**" или "**OverScan**". (Режим "**OverScan**" доступен только с входным сигналом HDMI.)
- **• ASCR**. Включение/выключение функции ASCR (ASUS Smart Contrast Ratio). (Доступен только в режимах **Пейзажный**, **Театральный**, **Игровой** и **Ночной**.)
- **• Выбор режима 3D**. Выберите тип 3D изображений.
	- **• По умолчанию**. Отключите функцию "**из 2D в 3D**".
	- **• из 2D в 3D**. Для входящего сигнала 2D включите функцию "**из 2D в 3D**" (данная функция также активируется кнопкой  $3D$ ).
	- **• 3D Top-and-Bottom, 3D Side-by-Side (Half)**. Выберите тип входящих 3D изображений.

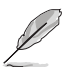

- Меню "**Выбор режима 3D**" доступно только для источников сигнала 2D.
- Меню "**3D Top-and-Bottom**" и "**3D Side-by-Side (Half)**" доступно только для источника HDMI с синхронизацией 720p/1080i/1080p и при отсутствии рамки InfoFrame 3D типа.
- **• Глубина 3D-изображения**. Настройка глубины поля для 3D изображений. Диапазон значений от **1** до **10**.
- **• Положение**. Настройка положения изображения по горизонтали и вертикали. Диапазон значений от **0** до **100**. (Доступно только для режима VGA.)
- **• Фoкуcиpoвкa**. Снижение уровня помех изображения в виде горизонтальных и вертикальных линий путем раздельной настройки фазы и синхронизации. Диапазон значений от **0** до **100**. (Доступно только для режима VGA.)

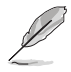

- В параметре "Фаза" настраивается фаза сигнала синхронизации пикселов. При неправильной настройке фазы на экране отображаются помехи в виде горизонтальных полос.
- Синхронизация (частота пикселов) определяет число пикселов, просканированных при одном горизонтальном проходе. При неправильной установке частоты на экране отображаются помехи в виде вертикальных полос, а также нарушаются пропорции изображения.

#### **4. Выбop Вxoдa**

Выбор источника сигнала "**VGA**", "**DVI**", "**HDMI 1**" или "**HDMI 2**".

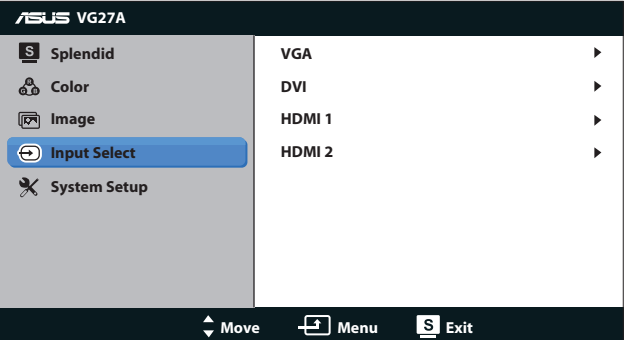

## **5. Настройка СИСТЕМА**

Настройка системных параметров.

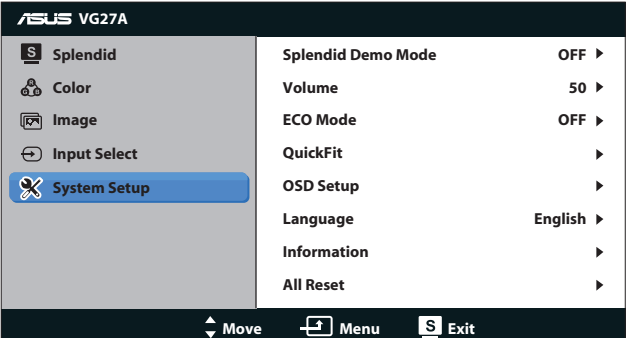

- **• Splendid Demo Mode**. Расщепление экрана на два окна для сравнения режимов Splendid. (Доступна только в режимах **Пейзажный**, **Театральный**, **Игровой** и **Ночной**.)
- **• Громкость**. Регулировка уровня выходного сигнала на динамик или наушники. Диапазон значений от **0** до **100**.
- **• ECO Mode**. Включение режима ECO для энергосбережения. (Определенные уровни серого могут не различаться в режиме ECO. Их яркость ниже, чем при установке коэффициента контрастности равным 100.)
- **• QuickFit**. Имеет три режима: (1) сетка, (2) формат листа, (3) формат фотографии.

1. Сетка: Режим сетки облегчает разработчикам и пользователям работу по организации содержимого и построению макета страницы и помогает добиться согласованности при отображении данных.

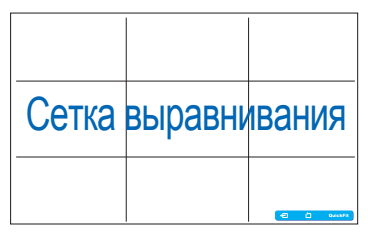

2. Формат листа: Пользователи могут просматривать документы в реальном размере на экране.

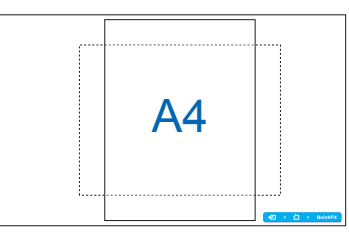

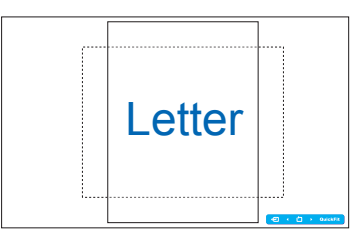

3. Формат фотографии: Фотографы и другие пользователи смогут просматривать и редактировать фотографии в реальном размере на экране.

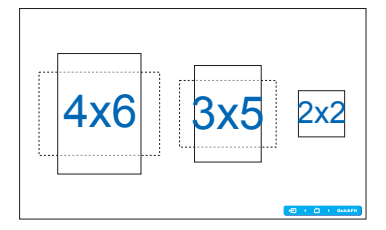

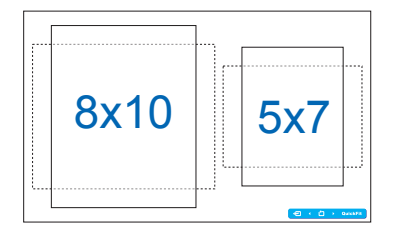

- **• Настройка меню**:
	- **• Пoлoж. Пo Гopизoн. / Пoлoж. Пo Вepтик.**. Настройка положения экранного меню по горизонтали и вертикали от **0** до **100**.
	- **• Вpeмя Oтoбp. Мeню**. Настройка времени отображения экранного меню от **10** до **120** секунд.
	- **• DDC/CI**: Включение или отключение функции DDC/CI.
	- **• Прозрачность**. Регулировка прозрачности фона экранного меню от полностью непрозрачного до полностью прозрачного.
- **• Язык**. Доступны для выбора 17 языков: "Английский язык", "французский", "немецкий", "Испанский", "Итальянская", "Голландский", "Русская", "Традиционный китайский", "упрощенный китайский", "японский", "польские", "турецкий" "Португальский", "чешский", "Хорватский", "венгерские" и "румынский".
- **• Информация**. Просмотр сведений о мониторе.
- **• Весь Сброс**. Для восстановления настроек по умолчанию выберите "**Да**".

# <span id="page-21-0"></span>**3.2 Технические характеристики**

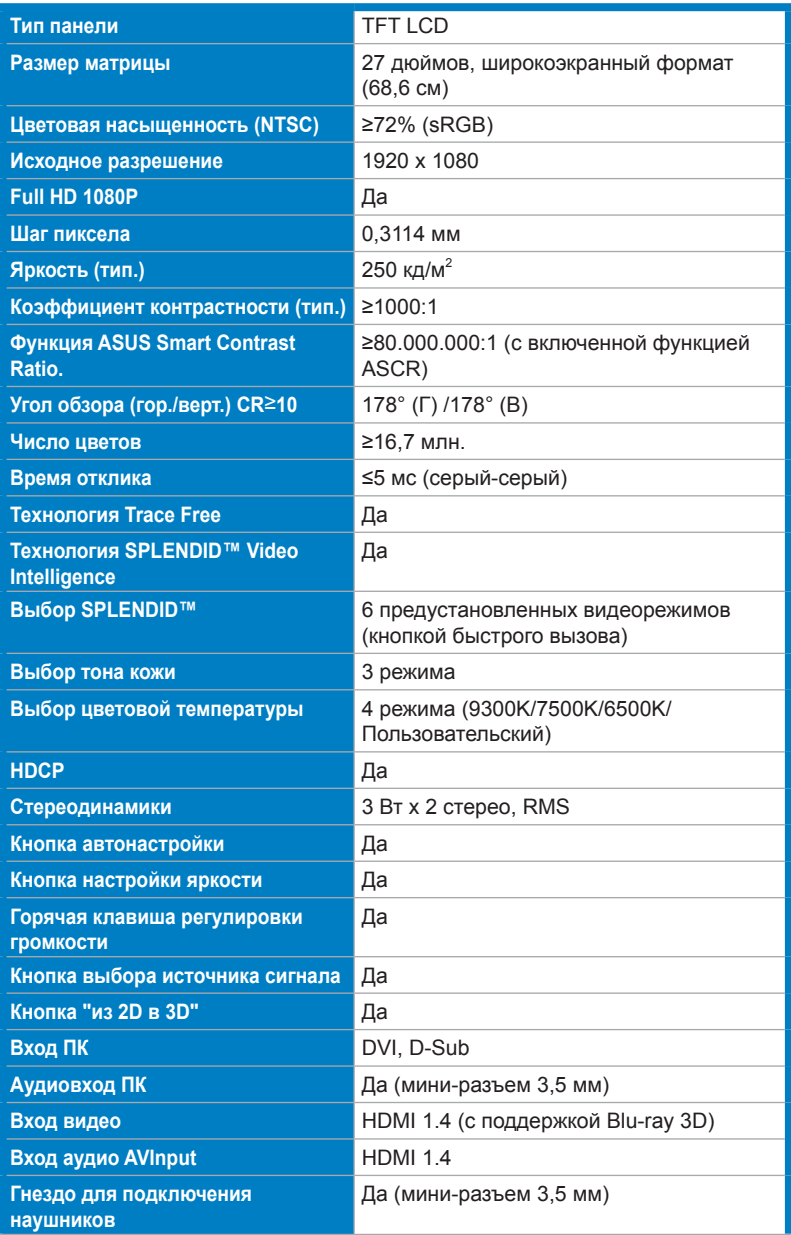

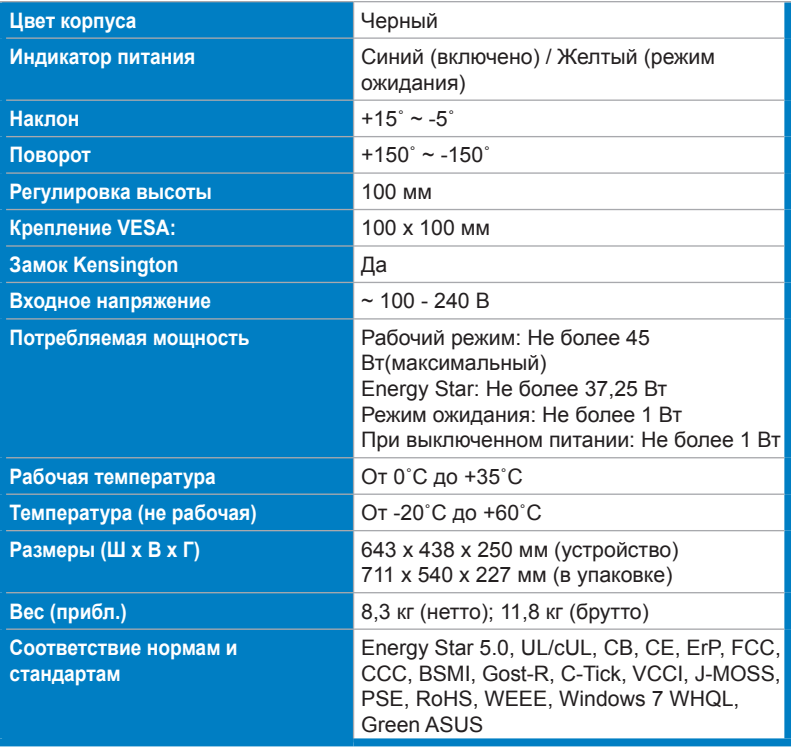

\*Технические характеристики могут быть изменены без уведомления.

## <span id="page-23-0"></span>**3.3 Поиск и устранение неполадок (ответы на вопросы)**

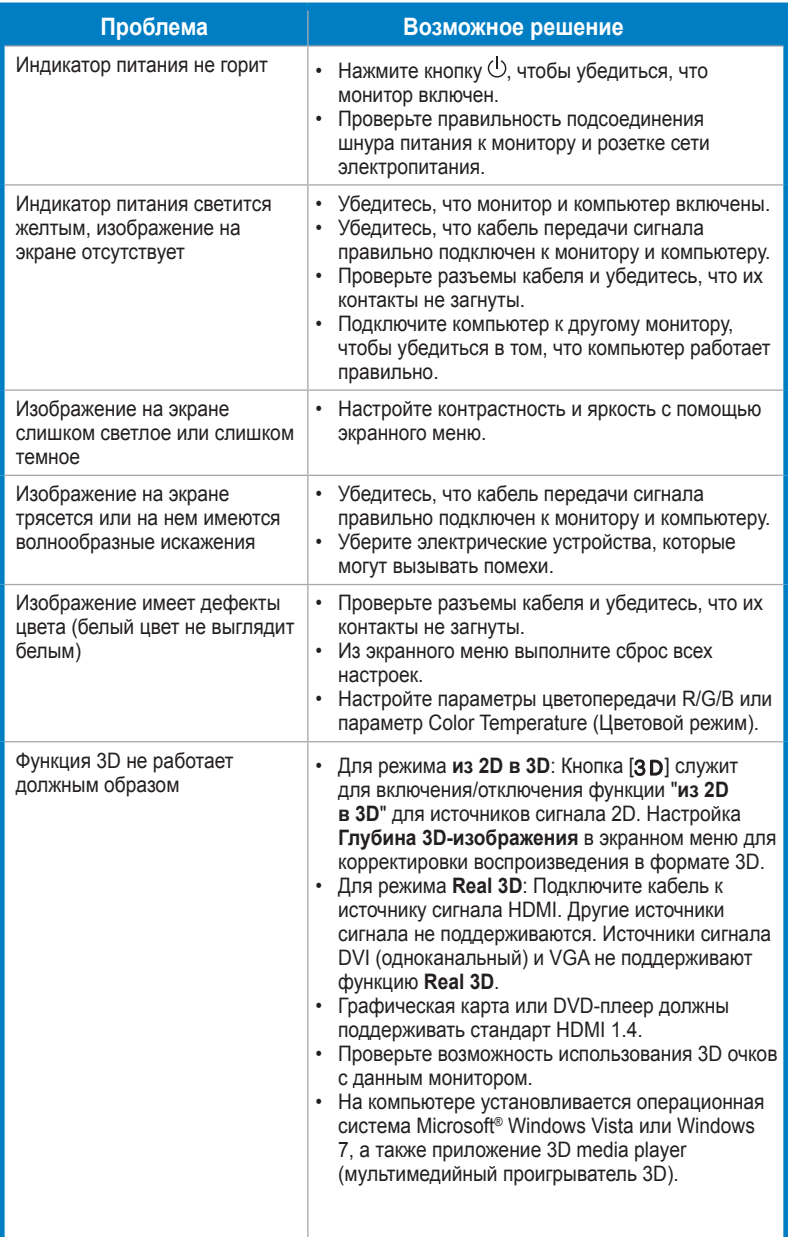

# <span id="page-24-0"></span>**3.4 Список поддерживаемых режимов**

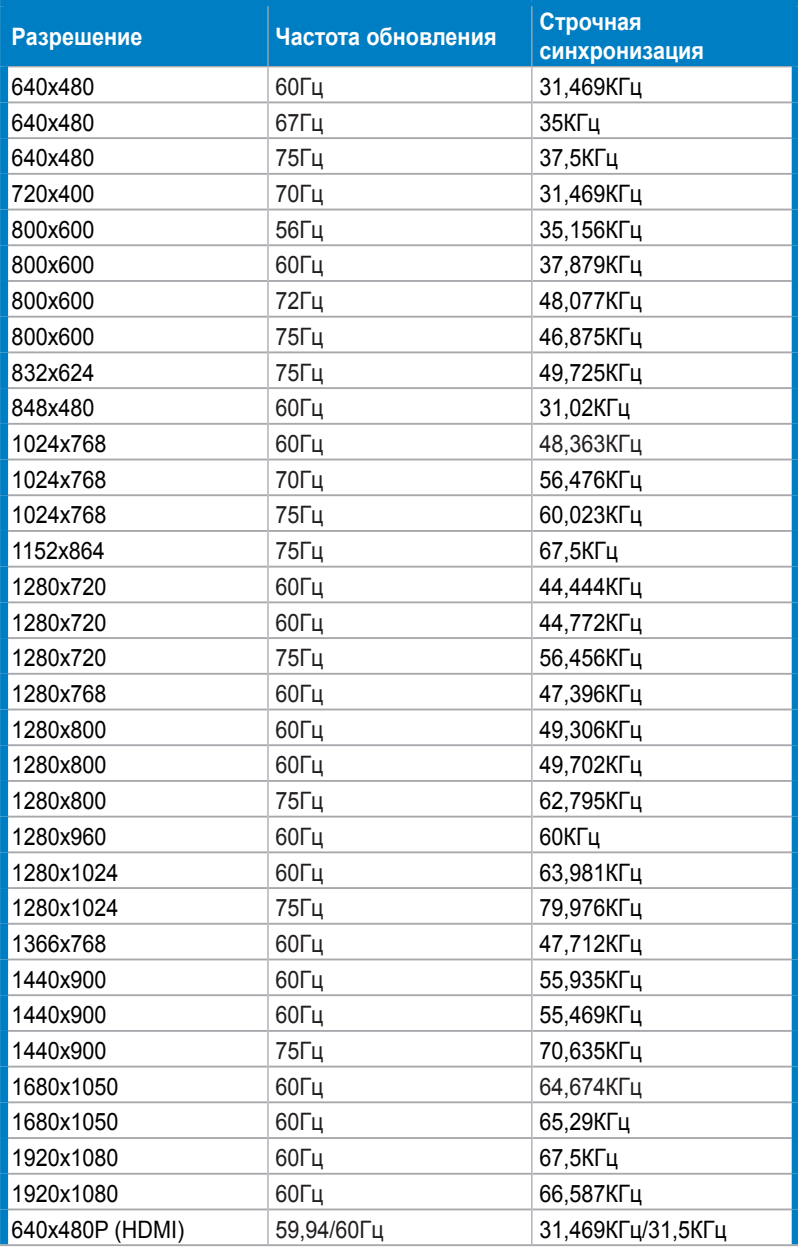

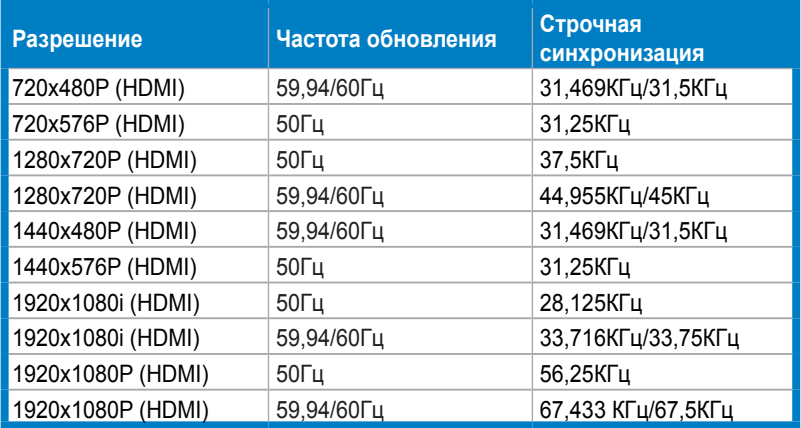

## **Режимы отображения 3D, режимы первичной синхронизации (только для входа HDMI)**

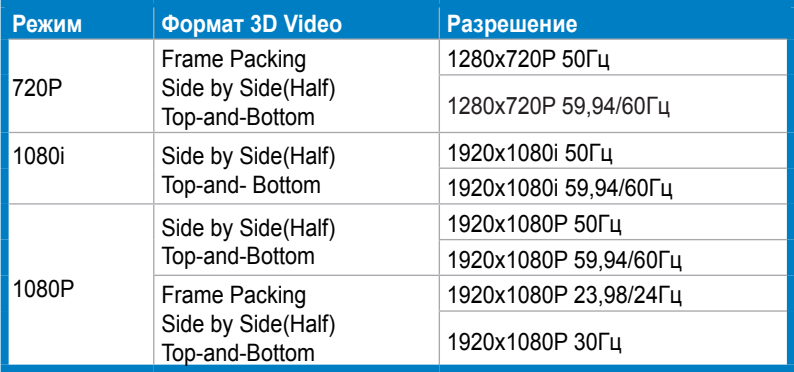